# gLite Data Management System Hands-on

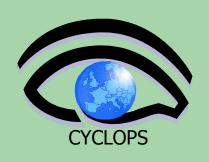

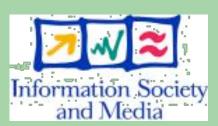

Tony Calanducci
INFN Catania

CYCLOPS First Training
Workshop
Bologna, 11<sup>h</sup>-13<sup>th</sup> April 2007

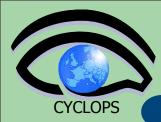

## Practicals on LFC and lcg-utils

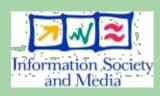

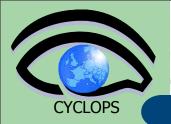

### Set up your environment

 Check that the following environment variables, used to specify the catalog type and its location, are set up properly:

```
- export LCG CATALOG TYPE=1fc
```

```
- export LFC_HOST=lfc-gilda.ct.infn.it
```

 Ensure you have created a proxy certificate and it is still valid. If not create it by:

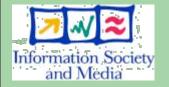

- voms-proxy-init --voms gilda

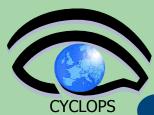

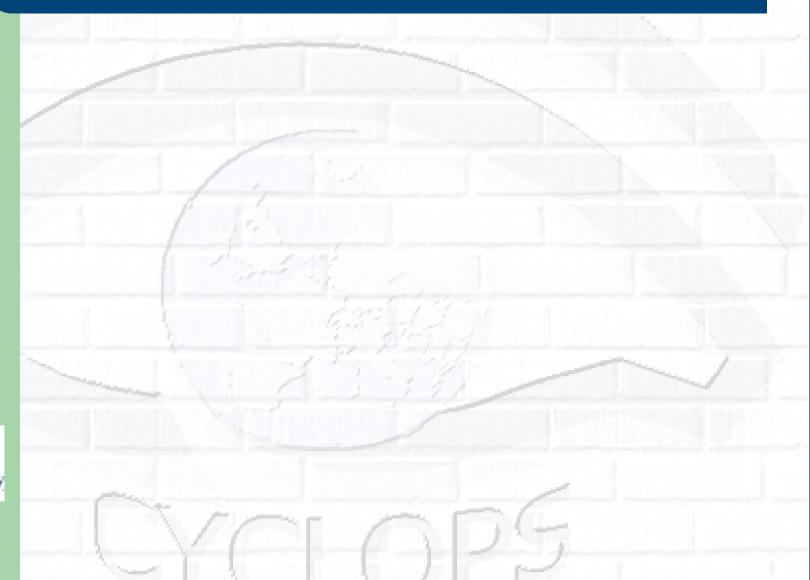

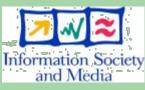

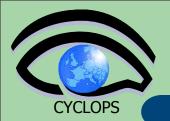

#### Listing the entries of a LFC directory

lfc-ls [-cdiLlRTu] [--comment] path...

where path specifies the LFC pathname (mandatory)

- Remember that LFC has a directory tree structure
- /grid/<VO\_name>/<you create it>

LFC Namespace

**Defined by the user** 

- All members of a given VO have read-write permissions under their directory
- - / (it is a lowercase "L") outputs long listing
- R lists the contents of directories recursively (don't use it so often!)
- You can set **LFC\_HOME** to use relative paths

  LFC\_HOME=/grid/gilda/myDir → /grid/gilda/myDir/

  myFile becomes myFile

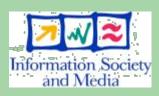

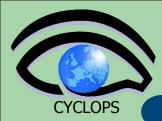

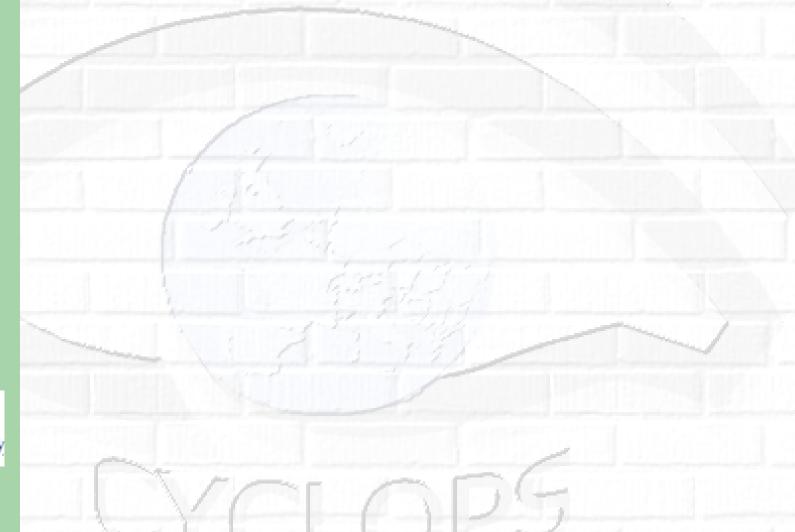

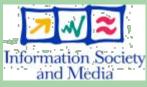

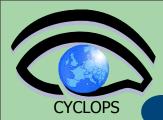

\$ lfc-ls -l /grid/gilda/tutorial

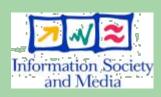

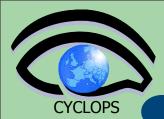

#### \$ lfc-ls -l /grid/gilda/tutorial

```
0 117
                        102
                                                   0 Mar 15 16:53 lookee
drwxrwxr-x
             0 122
                        102
                                                   0 Mar 15 16:54 miacartella
drwxrwxr-x
             0 114
dr--rwxrwx
                        102
                                                   0 Mar 15 16:50 myfolder
             0 114
                        102
                                                   0 Mar 15 16:51 myfolder2
drwxrwxr-x
                                                 193 Mar 15 17:06 nome. txt
             1 129
                        102
-rwxrwxr-x
lrwxrwxrwx
             1 129
                        102
                                                   0 Mar 15 17:11 nome2.txt -> /
grid/gilda/tutorial/nome.txt
drwxrwxr-x
             0 129
                        102
                                                   0 Mar 15 16:53 p19
drwxrwxr-x
             3 124
                        102
                                                   0 Mar 15 17:13 pippo
                        102
                                                 318 Mar 15 17:18 pippopro.txt
-rwxrwxr-x
             1 124
drwxrwxr-x
             0 128
                        102
                                                   0 Mar 15 17:00 pollo
```

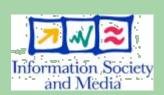

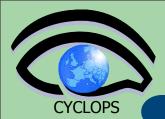

#### \$ lfc-ls -l /grid/gilda/tutorial

```
0 117
                        102
                                                   0 Mar 15 16:53 lookee
drwxrwxr-x
             0 122
                                                   0 Mar 15 16:54 miacartella
                        102
drwxrwxr-x
             0 114
dr--rwxrwx
                        102
                                                   0 Mar 15 16:50 myfolder
             0 114
                        102
                                                   0 Mar 15 16:51 myfolder2
drwxrwxr-x
                        102
                                                 193 Mar 15 17:06 nome.txt
-rwxrwxr-x
             1 129
lrwxrwxrwx
             1 129
                        102
                                                   0 Mar 15 17:11 nome2.txt -> /
grid/gilda/tutorial/nome.txt
drwxrwxr-x
             0 129
                        102
                                                   0 Mar 15 16:53 p19
drwxrwxr-x
            3 124
                        102
                                                   0 Mar 15 17:13 pippo
                                                 318 Mar 15 17:18 pippopro.txt
                        102
-rwxrwxr-x
             1 124
drwxrwxr-x
             0 128
                        102
                                                   0 Mar 15 17:00 pollo
```

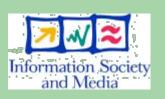

```
$ export LFC_HOME=/grid/gilda/tutorial
$ lfc-ls -l note.txt
```

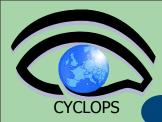

#### \$ lfc-ls -l /grid/gilda/tutorial

```
0 117
                        102
                                                   0 Mar 15 16:53 lookee
drwxrwxr-x
                                                   0 Mar 15 16:54 miacartella
                        102
drwxrwxr-x
             0 122
             0 114
                        102
                                                   0 Mar 15 16:50 myfolder
dr--rwxrwx
                        102
                                                   0 Mar 15 16:51 myfolder2
drwxrwxr-x
             0 114
                        102
                                                 193 Mar 15 17:06 nome.txt
-rwxrwxr-x
             1 129
             1 129
                        102
                                                   0 Mar 15 17:11 nome2.txt -> /
1rwxrwxrwx
grid/gilda/tutorial/nome.txt
drwxrwxr-x
             0 129
                        102
                                                   0 Mar 15 16:53 p19
drwxrwxr-x
            3 124
                        102
                                                   0 Mar 15 17:13 pippo
-rwxrwxr-x
             1 124
                        102
                                                 318 Mar 15 17:18 pippopro.txt
drwxrwxr-x
             0 128
                        102
                                                   0 Mar 15 17:00 pollo
```

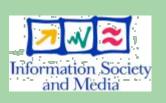

```
$ export LFC_HOME=/grid/gilda/tutorial
$ lfc-ls -l note.txt
```

1 129

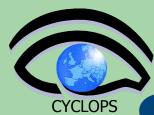

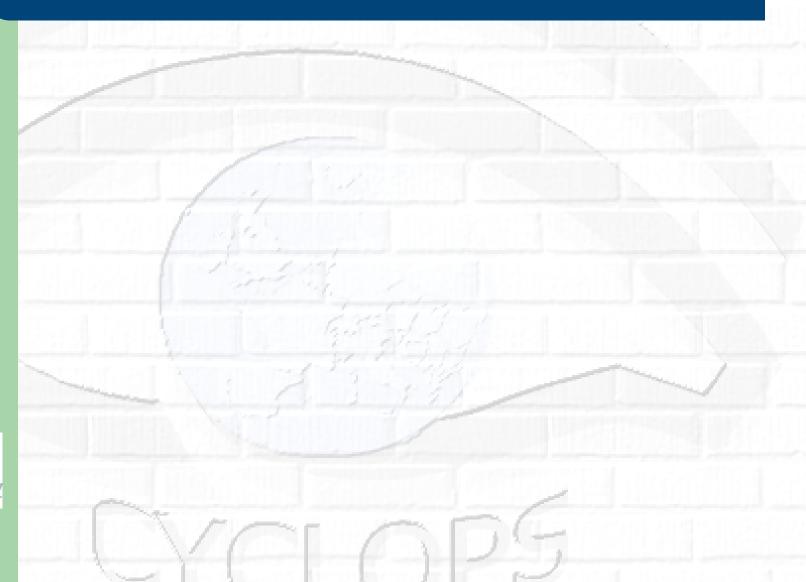

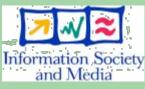

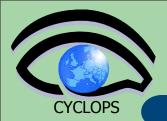

#### Creating a symbolic link

```
lfc-ln -s file linkname
lfc-ln -s directory linkname
```

Create a link to the specified file or directory with linkname

- Example:

```
$ lfc-ln -s /grid/gilda/tutorial/prova.txt /
grid/gilda/tutorial/linkToProva.txt
```

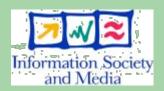

Let's check the link using Ifc-Is with long listing (-I) \$ lfc-ls -1 /grid/gilda/tutorial

```
lrwxrwxrwx 1 101      102      0 Apr 03 11:42 linkToProva.txt -> /
grid/gilda/tutorial/prova.txt
```

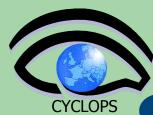

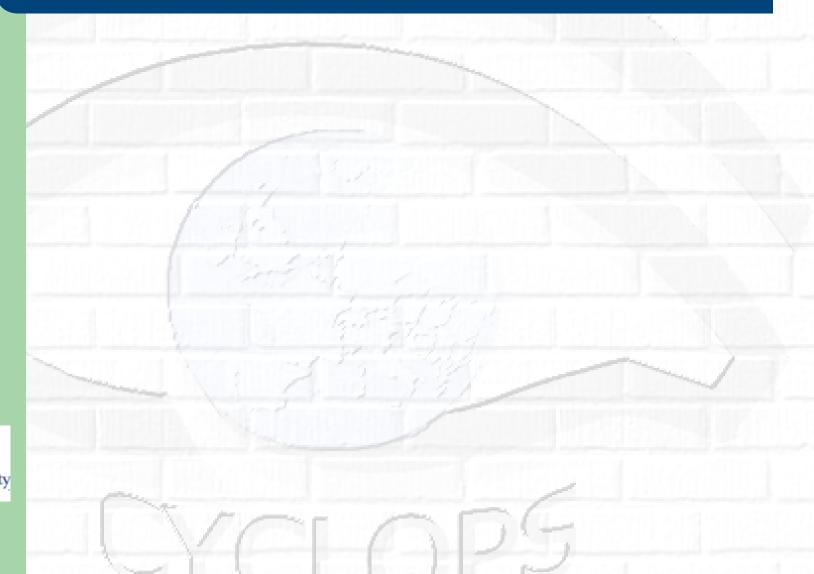

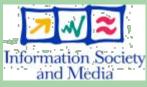

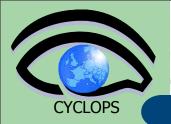

#### Creating directories in the LFC

```
lfc-mkdir [-m mode] [-p] path...
```

- Where path specifies the LFC pathname
- Remember that while registering a new file (using lcg-cr, for example) the corresponding destination directory must be already created in the catalog
- Examples:

```
$ lfc-mkdir /grid/gilda/tutorial/
Examples
```

You can just check the directory with:

```
$ 1fc-ls -1 /grid/gilda/tutorial
```

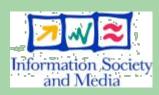

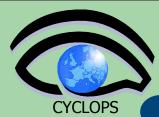

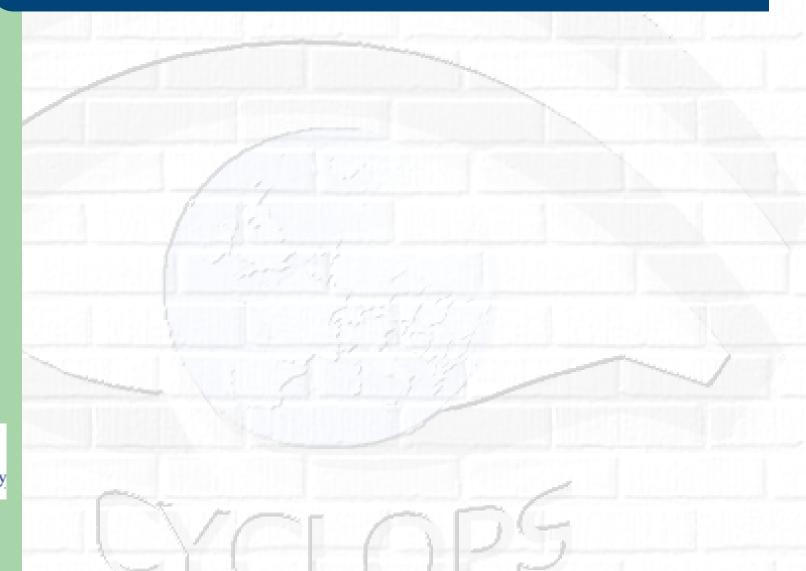

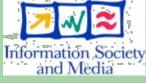

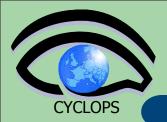

#### Adding/deleting metadata information

lfc-setcomment path comment
lfc-delcomment path

Ifc-setcomment adds/replaces a comment associated
 with a file/directory in the LFC Catalog
Ifc-delcomment deletes a comment previously added

Example:

lfc-setcomment /grid/gilda/tutorial/hello.txt
\Hello World!'

Check your job with

lfc-ls --comment /grid/gilda/tutorial/hello.txt

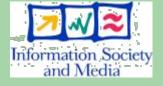

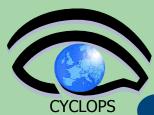

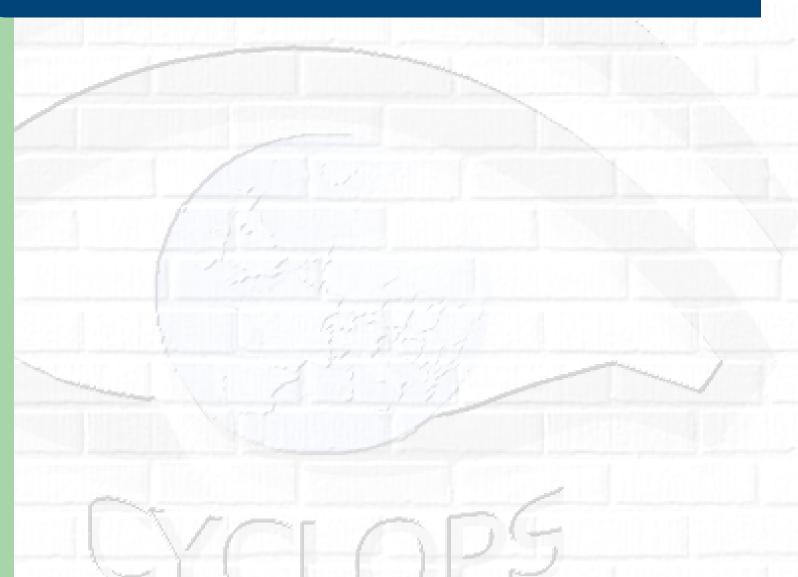

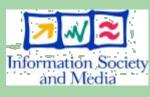

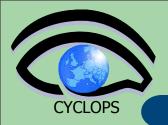

Example:

lfc-delcomment /grid/gilda/tutorial/
hello.txt

Check if it was successful with

lfc-ls -l --comment /grid/gilda/tutorial/
hello.txt

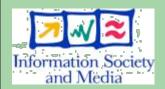

-rw-rw-r-- 1 101 102 13 Apr 03 11:23 /grid/gilda/catania/hello.txt

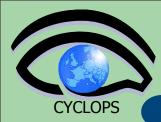

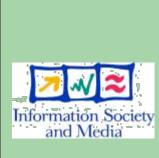

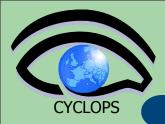

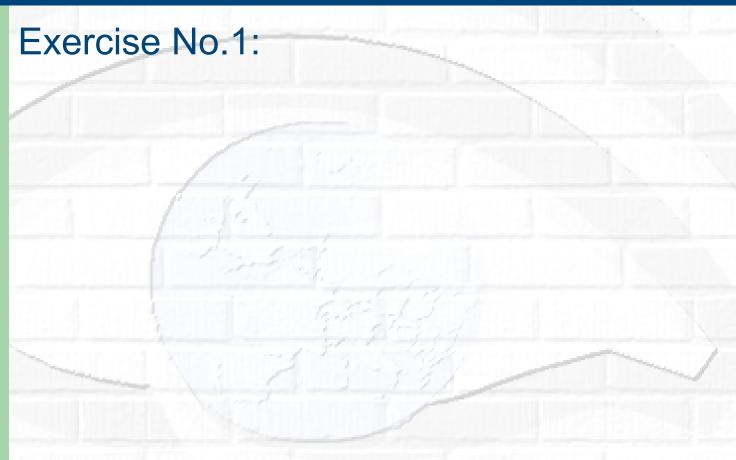

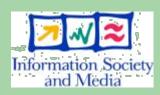

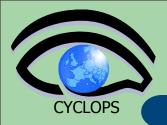

#### **Exercise No.1:**

 Log into the UI and initialize your proxy credentials if not already done

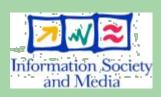

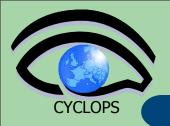

- Log into the UI and initialize your proxy credentials if not already done
- check that your environment variables are properly set up to use the GILDA catalog

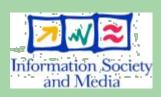

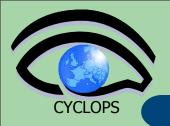

- Log into the UI and initialize your proxy credentials if not already done
- check that your environment variables are properly set up to use the GILDA catalog
- have a look inside the catalog

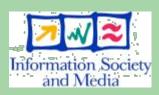

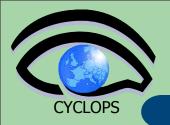

- Log into the UI and initialize your proxy credentials if not already done
- check that your environment variables are properly set up to use the GILDA catalog
- have a look inside the catalog
- create a sub-directory, under /grid/gilda/ bologna, with your surname

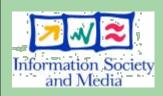

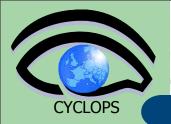

- Log into the UI and initialize your proxy credentials if not already done
- check that your environment variables are properly set up to use the GILDA catalog
- have a look inside the catalog
- create a sub-directory, under /grid/gilda/ bologna, with your surname
- put inside the just created dir a link to an existing file (from files in other directories)

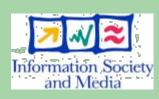

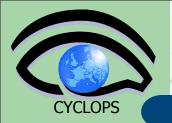

- Log into the UI and initialize your proxy credentials if not already done
- check that your environment variables are properly set up to use the GILDA catalog
- have a look inside the catalog
- create a sub-directory, under /grid/gilda/ bologna, with your surname
- put inside the just created dir a link to an existing file (from files in other directories)
- add a comment to that file and verify it

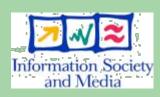

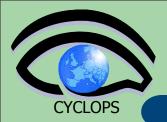

#### **Summary of the LFC Catalog commands**

| lfc-chmod      | Change access mode of the LFC file/directory          |
|----------------|-------------------------------------------------------|
| lfc-chown      | Change owner and group of the LFC file-directory      |
| Ifc-delcomment | Delete the comment associated with the file/directory |
| Ifc-getacl     | Get file/directory access control lists               |
| Ifc-In         | Make a symbolic link to a file/directory              |
| Ifc-Is         | List file/directory entries in a directory            |
| lfc-mkdir      | Create a directory                                    |
| Ifc-rename     | Rename a file/directory                               |
| Ifc-rm         | Remove a file/directory                               |
| Ifc-setacl     | Set file/directory access control lists               |
| Ifc-setcomment | Add/replace a comment                                 |

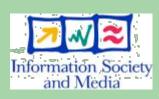

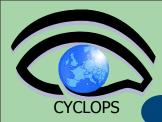

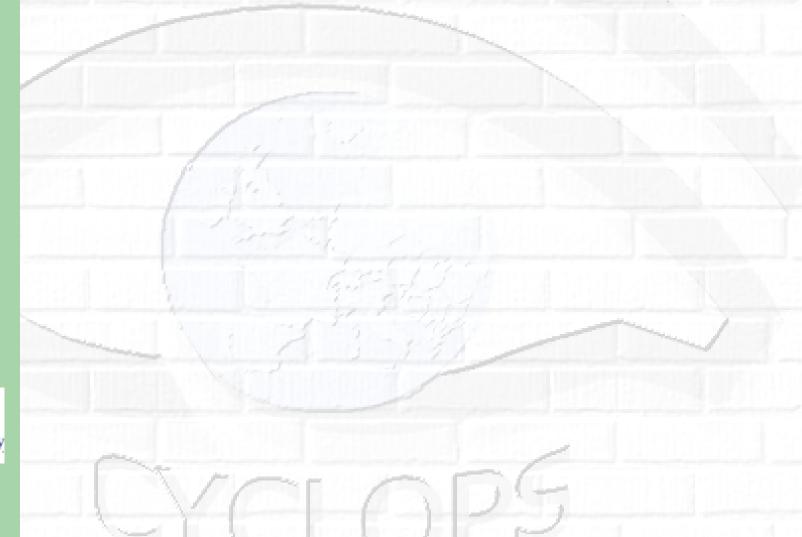

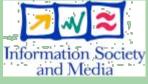

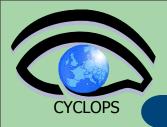

• The LCG Data Management tools (usually called lcg-utils) allow users to copy files between UI, CE, WN and a SE, to register entries in the File Catalogs and replicate files between SEs.

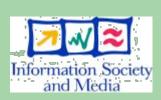

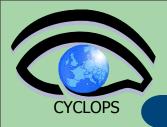

• The LCG Data Management tools (usually called lcg-utils) allow users to copy files between UI, CE, WN and a SE, to register entries in the File Catalogs and replicate files between SEs.

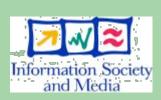

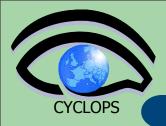

- The LCG Data Management tools (usually called lcg-utils) allow users to copy files between UI, CE, WN and a SE, to register entries in the File Catalogs and replicate files between SEs.
- Check if LCG\_GFAL\_INFOSYS environment variable is correctly set to the local GILDA Information Index (BDII)
  - export LCG\_GFAL\_INFOSYS=grid004.ct.infn.it:2170

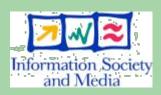

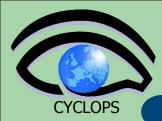

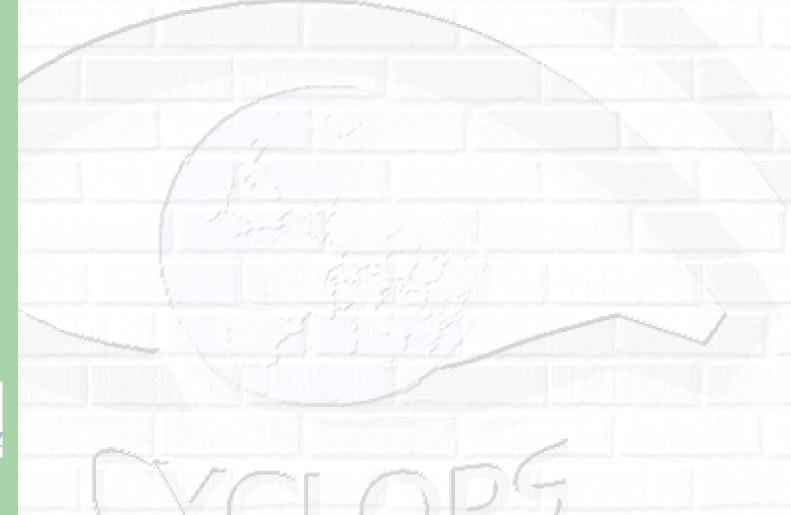

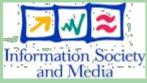

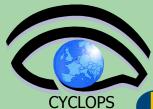

# Upload a file to a SE and register it into the catalog

lcg-cr -d dest\_file | dest\_host -l lfn [-g
guid] [-l lfn] [-v | --verbose] --vo vo\_name
src file

#### where

- dest\_host is the fully qualified hostname of the destination
   SE
- dest\_file is a valid SURL (both sfn:// or srm:// format are valid)
- guid specifies the Grid Unique IDentifier. If this option is not present, a GUID is generated internally
- Ifn specifies the Logical File Name associated with the file
- vo specifies the Virtual Organization the user belongs to
- src\_file specifies the source file name: the protocol can be file:/// or gsiftp:///

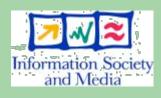

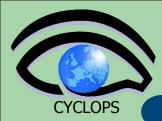

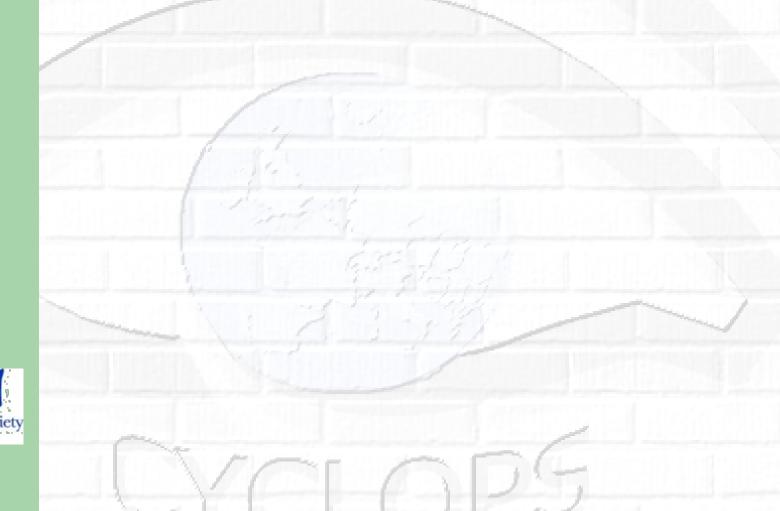

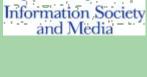

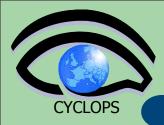

To discover which SEs the user is allowed to use, you can use the lcg-infosites command.

lcg-infosites --vo gilda se

The output is a list of SEs and related information on available/used space

lcg-cr usage example:

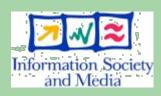

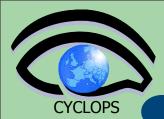

To discover which SEs the user is allowed to use, you can use the lcg-infosites command.

```
lcg-infosites --vo gilda se
```

The output is a list of SEs and related information on available/used space

lcg-cr usage example:

```
$ lcg-cr -v -d trigriden01.unime.it -l lfn:/grid/gilda/tutorial/note.txt --vo
    gilda file:///home/tcaland/note.txt
Using grid catalog type: lfc
Using grid catalog : lfc.trigrid.it
Source URL: file:///home/tcaland/note.txt
File size: 279
VO name: gilda
Destination specified: life006.dft.unipa.it
Destination URL for copy: gsiftp://trigriden01.unime.it/flatfiles/SE00/gilda/generated/2006-04-03/file2cc930b1-
    c61f-4747-b55a-bc521c93622b
# streams: 1
# set timeout to 0 seconds
Alias registered in Catalog: lfn:/grid/gilda/tutorial/note.txt
                       0.12 KB/sec avg
         279 bytes
                                           0.12 KB/sec inst
Transfer took 29520 ms
Destination URL registered in Catalog: sfn://trigriden01.unime.it/flatfiles/SE00/gilda/generated/2006-04-03/
    file2cc930b1-c61f-4747-b55a-bc521c93622b
quid:aa5952f7-27b8-4acc-b6ee-0031af0a0f19
```

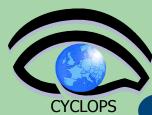

# lcg-utils: lcg-aa and lcg-la

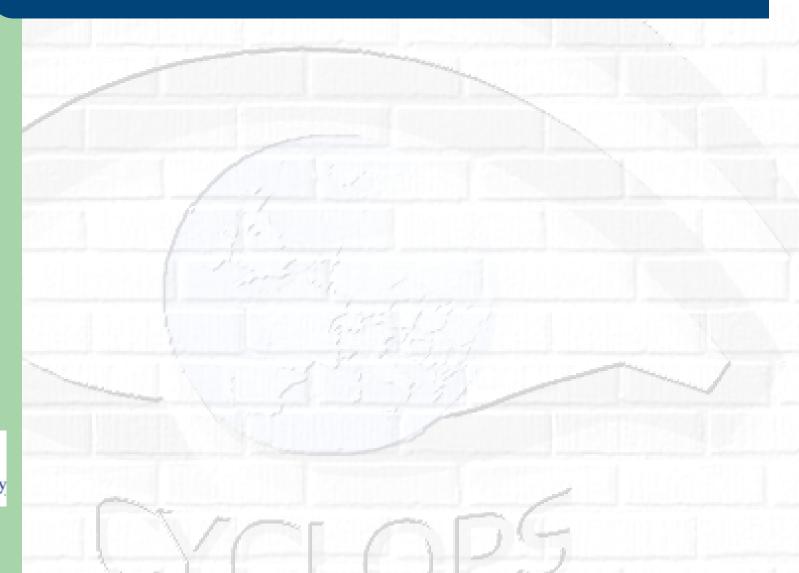

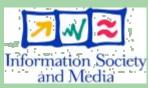

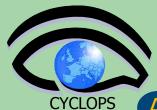

## lcg-utils: lcg-aa and lcg-la

#### Adding an alias for a given GUID

lcg-aa --vo vo guid lfn

#### where

- vo specifies the Virtual Organization the user belongs to
- guid specifies the Grid Unique Identifier of the file you want to add the alias to
- *Ifn* specifies the new alias
- Example:
  - \$ lcg-aa --vo gilda guid:aa5952f7-27b8-4accb6ee-0031af0a0f19 lfn:/grid/gilda/tutorial/ aliasToNote.txt
  - To check if the previous command was successful, you can use lcg-la command to list the aliases for a given LFN, GUID or SURL
    - \$ lcg-la --vo gilda lfn:/grid/gilda/tutorial/ aliasToNote.txt
    - lfn:/grid/gilda/tutorial/note.txt
      lfn:/grid/gilda/tutorial/aliasToNote.txt

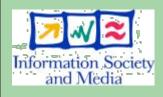

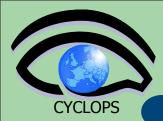

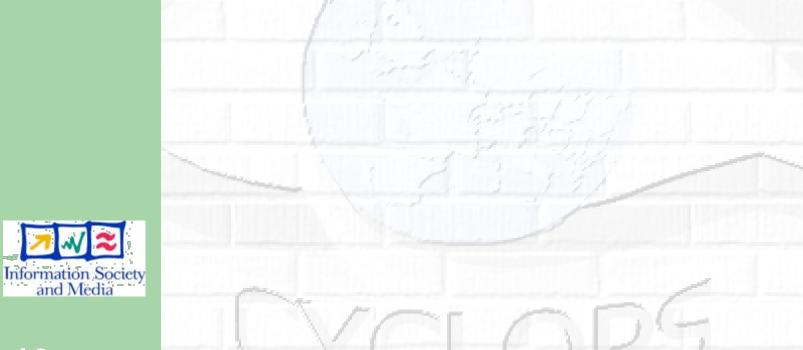

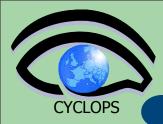

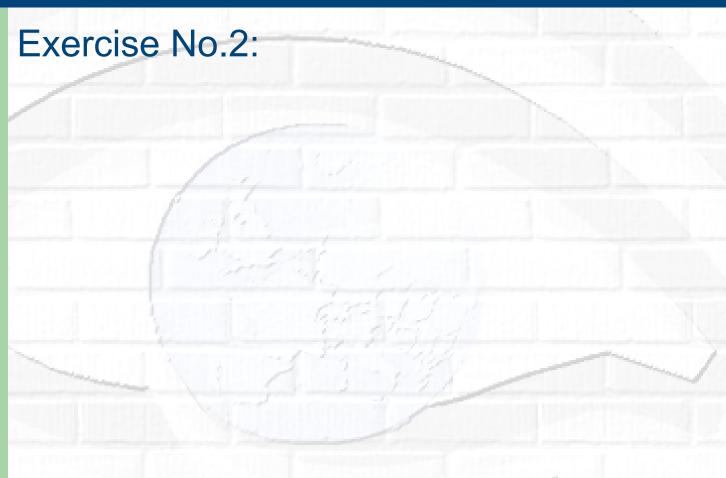

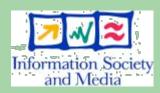

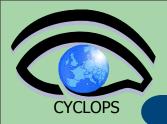

#### **Exercise No.2:**

 verify that your LCG\_GFAL\_INFOSYS is correctly set up

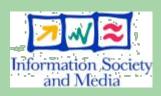

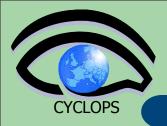

- verify that your LCG\_GFAL\_INFOSYS is correctly set up
- create a dummy file

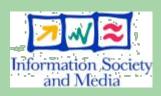

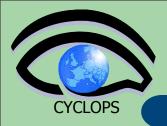

- verify that your LCG\_GFAL\_INFOSYS is correctly set up
- create a dummy file
- check the available storage elements

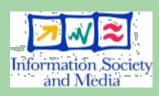

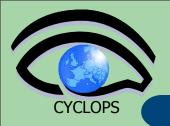

- verify that your LCG\_GFAL\_INFOSYS is correctly set up
- create a dummy file
- check the available storage elements
- copy and register the previous created file into your previously created dir

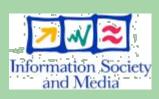

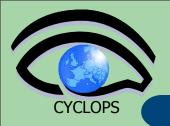

- verify that your LCG\_GFAL\_INFOSYS is correctly set up
- create a dummy file
- check the available storage elements
- copy and register the previous created file into your previously created dir
- add an alias to the just uploaded file

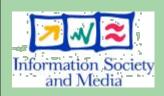

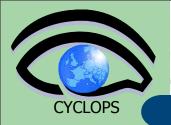

- verify that your LCG\_GFAL\_INFOSYS is correctly set up
- create a dummy file
- check the available storage elements
- copy and register the previous created file into your previously created dir
- add an alias to the just uploaded file
- check if the alias was assigned correctly

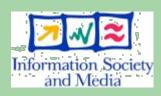

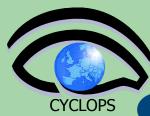

## lcg-utils commands for replicas (I)

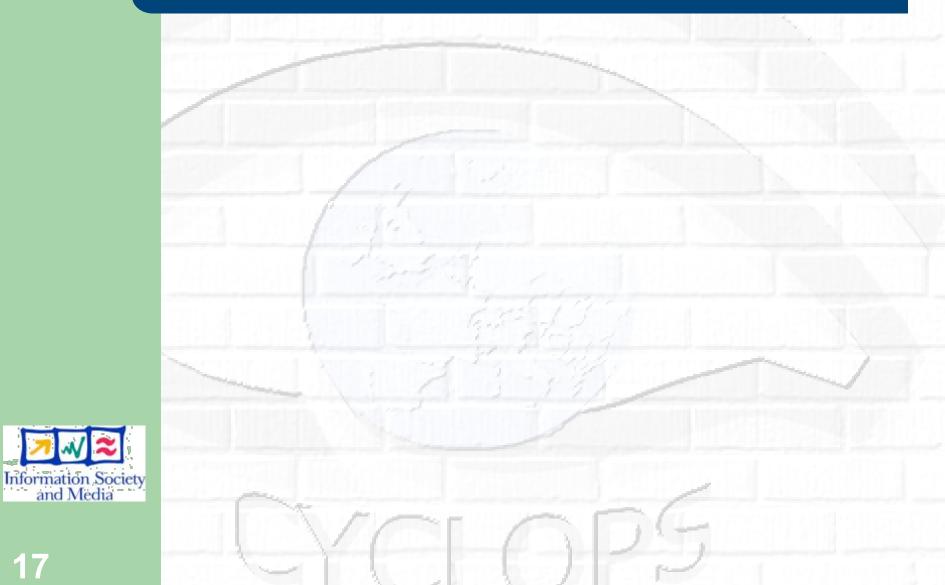

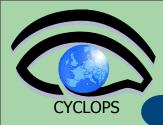

### lcg-utils commands for replicas (I)

# Copying a file from one SE to another one and register its replica in the Catalog

```
lcg-rep -d dest_file | dest_host [-v | --
verbose] --vo vo src_file
```

#### where

- dest\_host is the fully qualified hostname of the destination SE
- dest\_file is a valid SURL (both sfn:// or srm:// are valid)
- vo specifies the Virtual Organization the user belongs to
- src\_file specifies the source file name: the protocol can be LFN, GUID or SURL. An SURL scheme can be sfn: for a classical SE or srm:

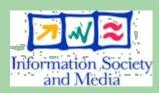

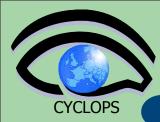

Transfer took 2020 ms

file1e0415e0-3486-42bc-947a-824451f69dc4

### lcg-utils commands for replicas (I)

# Copying a file from one SE to another one and register its replica in the Catalog

```
lcg-rep -d dest_file | dest_host [-v | --
verbose] --vo vo src file
```

#### where

\$ lcg-rep -v -d grid009.ct.infn.it --vo gilda lfn:/grid/gilda/tutorial/note.txt

- dest host is the fully qualified hostname of the destination SE
- dest file is a valid SURL (both sfn:// or srm:// are valid)
- vo specifies the Virtual Organization the user belongs to
- src\_file specifies the source file name: the protocol can be LFN, GUID or SURL. An SURL scheme can be sfn: for a classical SE or srm:

Destination URL registered in LRC: sfn://grid009.ct.infn.it/flatfiles/SE00/gilda/generated/2006-04-03/

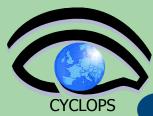

## lcg-utils commands for replicas (II)

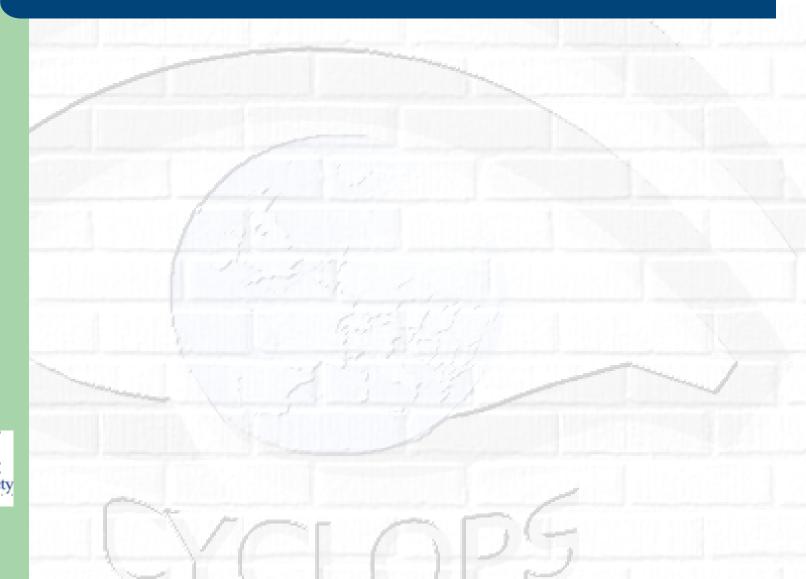

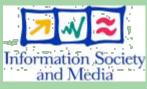

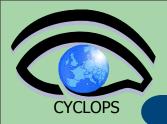

### lcg-utils commands for replicas (II)

#### Listing of replicas for a given LFN, GUID or SURL

lcg-lr --vo vo\_name file
where

- vo\_name specifies the Virtual Organization the user belongs to
- file specifies the Logical File Name, the Grid Unique IDentifier or the Site URL. An SURL scheme can be sfn: for a classical SE or srm:
- Example:
- \$ lcg-lr --vo gilda lfn:/grid/gilda/tutorial/
  note.txt

sfn://gildase.oact.inaf.it/flatfiles/SE00/gilda/generated/2006-04-03/file02c844ad-1299-44db-a347-75ed3003c11e

sfn://grid009.ct.infn.it/flatfiles/SE00/gilda/generated/2006-04-03/file1e0415e0-3486-42bc-947a-824451f69dc4

sfn://life006.dft.unipa.it/flatfiles/SE00/gilda/generated/2006-04-03/file2cc930b1-c61f-4747-b55a-bc521c93622b

#### we can have the same output using the GUID:

\$ lcg-lr --vo gilda guid:aa5952f7-27b8-4accb6ee-0031af0a0f19

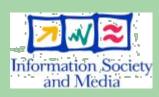

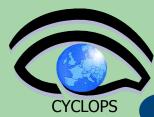

## lcg-utils commands for replicas (III)

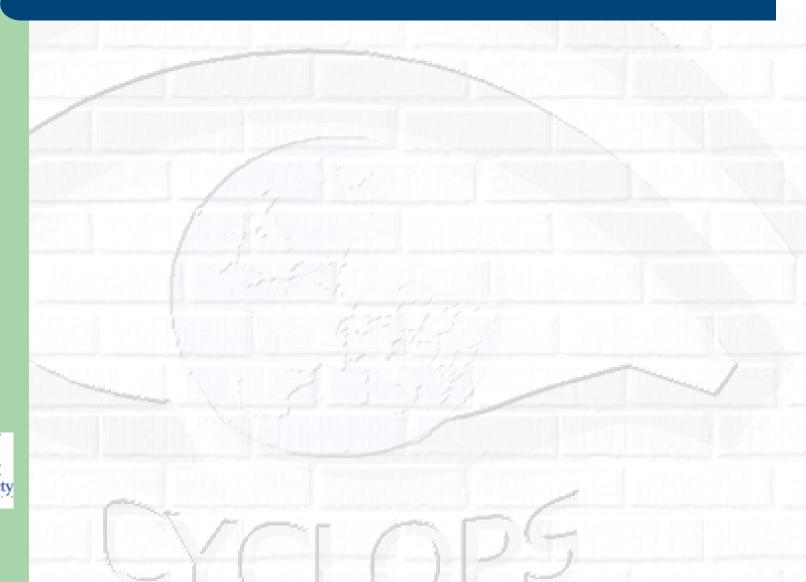

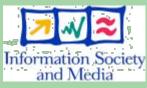

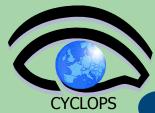

### lcg-utils commands for replicas (III)

#### Deleting replicas

lcg-del [ -a ] | [ -s se ] [ -v | --verbose ] --vo
vo file

#### where

- a is used to delete all replicas of the given file
- se specifies the SE from which you want to remove the replica
- vo specifies the Virtual Organization the user belongs to
- file specifies the Logical File Name, the Grid Unique IDentifier or the Site URL. An SURL scheme can be sfn: for a classical SE or srm:.

#### Example:

delete one replica

```
lcg-del --vo gilda -s grid009.ct.infn.it lfn:/grid/
gilda/tutorial/note.txt
```

delete all the replicas

```
lcg-del -a --vo gilda lfn:/grid/gilda/tutorial/
note.txt
```

let's check if the previous command was successful

```
lcg-lr --vo gilda lfn:/grid/gilda/tutorial/note.txt
```

lcg\_Ir: No such file or directory

or by lfs-ls /grid/gilda/tutorial (you will not see anymore note.txt and its alias)

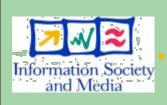

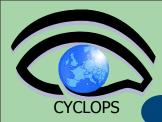

# lcg-utils: lcg-cp

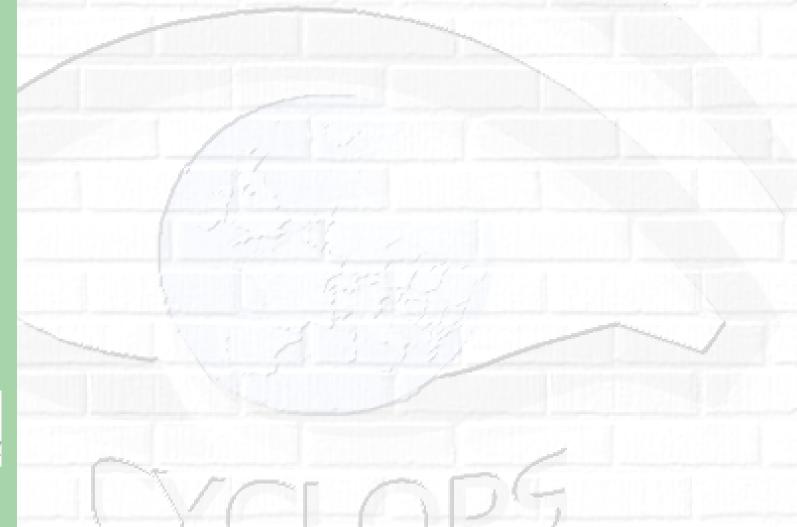

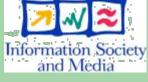

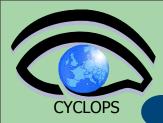

## lcg-utils: lcg-cp

#### Downloading a Grid file in a SE to a local destination

lcg-cp [ -v | --verbose ] --vo vo src\_file
dest\_file

#### where

- vo specifies the Virtual Organization the user belongs to
- src file specifies the source file name: the protocol can be LFN, GUID, SURL or local file. An SURL scheme can be sfn: for a classical SE or srm:
- dest\_file specifies the destination. The protocol can be file:/// or gsiftp:///

#### Example:

\$ lcg-cp --vo gilda lfn:/grid/gilda/tutorial/note.txt file:/home/claudio/note2.txt

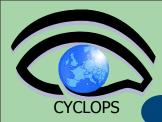

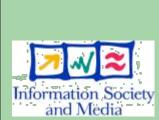

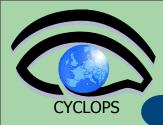

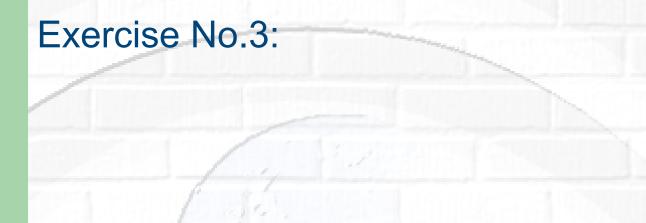

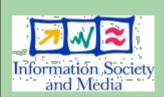

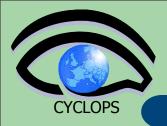

#### **Exercise No.3:**

 Create two replicas of the file you previously uploaded (you could also use the alias to point it out)

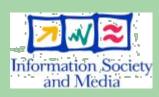

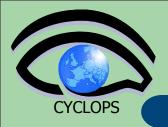

- Create two replicas of the file you previously uploaded (you could also use the alias to point it out)
- Check if the operation was successful

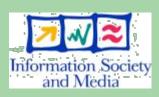

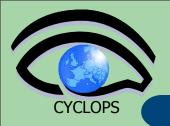

- Create two replicas of the file you previously uploaded (you could also use the alias to point it out)
- Check if the operation was successful
- Download the file back in your UI

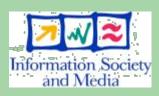

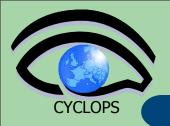

- Create two replicas of the file you previously uploaded (you could also use the alias to point it out)
- Check if the operation was successful
- Download the file back in your UI
- Delete just one replica and verify that

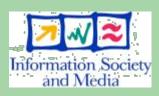

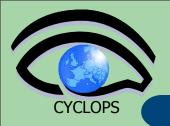

- Create two replicas of the file you previously uploaded (you could also use the alias to point it out)
- Check if the operation was successful
- Download the file back in your UI
- Delete just one replica and verify that
- Delete all the replicas and verify that

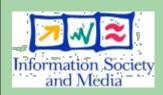

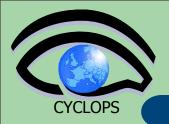

- Create two replicas of the file you previously uploaded (you could also use the alias to point it out)
- Check if the operation was successful
- Download the file back in your UI
- Delete just one replica and verify that
- Delete all the replicas and verify that
- Verify if the entry is still into the catalog

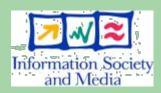

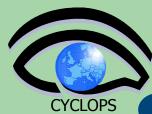

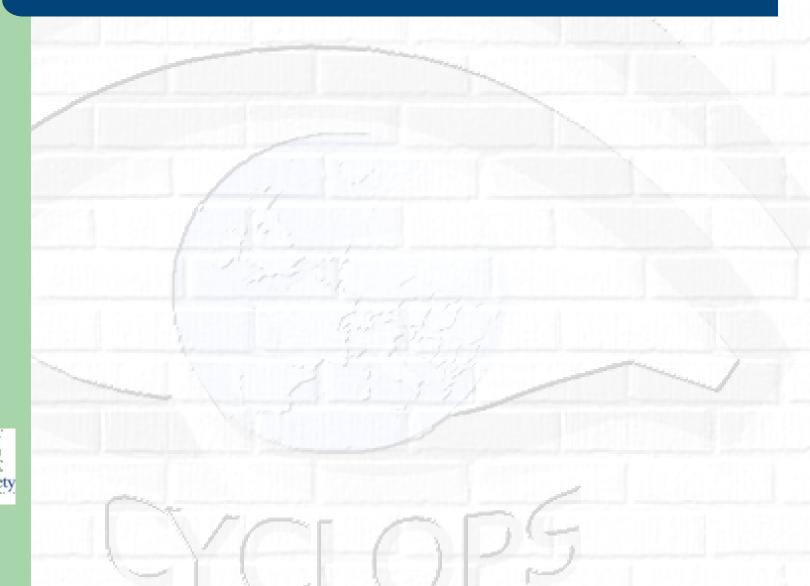

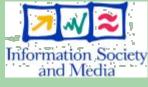

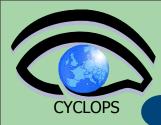

Get LFC entries (file/directories) permissions and ACLs

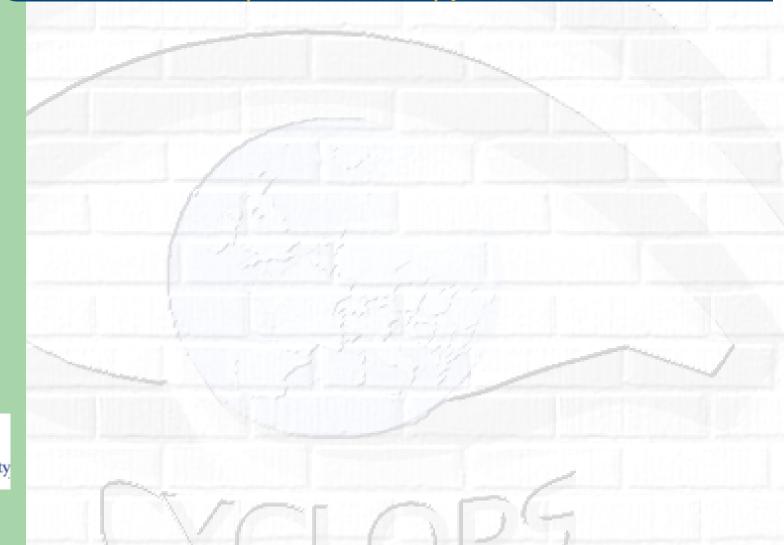

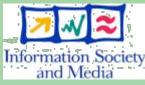

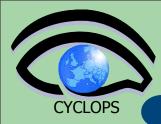

Get LFC entries (file/directories) permissions and ACLs

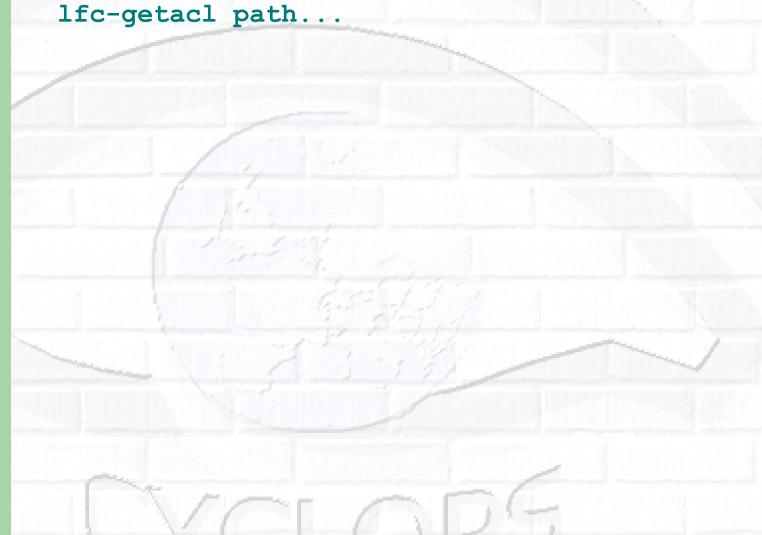

Information Society and Media

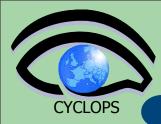

Get LFC entries (file/directories) permissions and ACLs

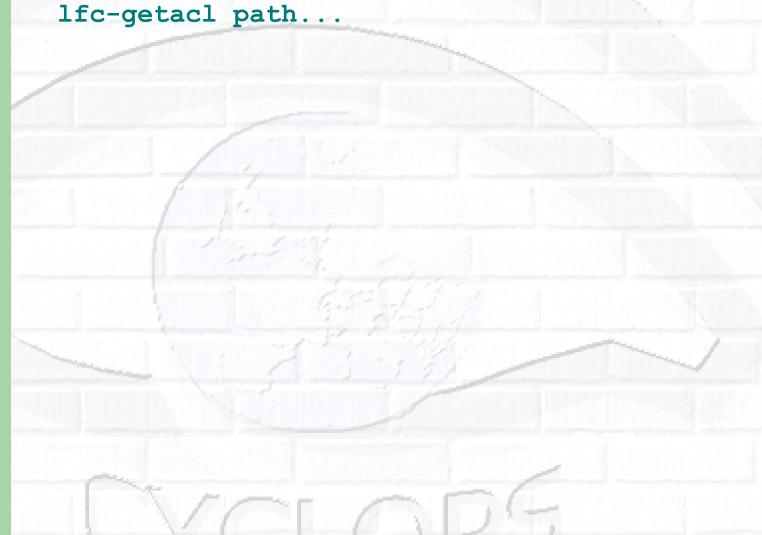

Information Society and Media

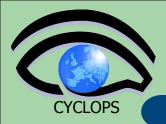

Get LFC entries (file/directories) permissions and ACLs lfc-getacl path...

where path is a LFC file or directory

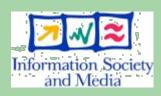

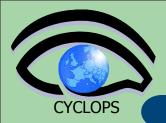

#### Get LFC entries (file/directories) permissions and ACLs

```
lfc-getacl path...
```

where path is a LFC file or directory

#### Example:

```
$ lcg-getacl /grid/gilda/tutorial
```

```
# file: /grid/gilda/tutorial
```

# owner: /C=IT/O=GILDA/OU=Personal Certificate/L=CATANIA/

CN=CATANIA01/Email=roberto.barbera@ct.infn.it

# group: gilda

user::rwx

group::rwx #effective:rwx

other::r-x

default:user::rwx

default:group::rwx

default:other::r-x

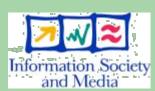

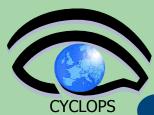

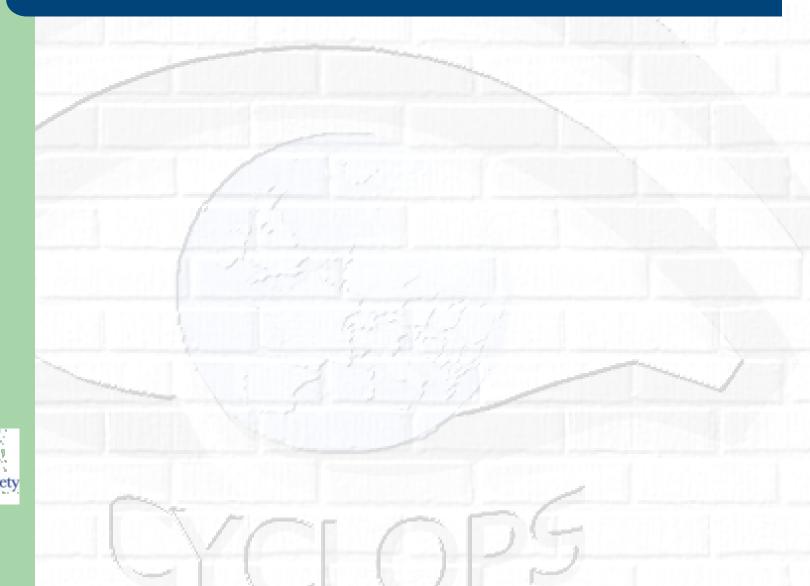

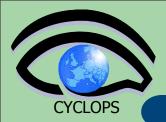

#### Change the permission of a file/directory

lfc-chmod absolute\_mode path...

- absolute\_path is the permission pattern expressed in octal mode
- path is a LFC file or directory
- Example:

```
$ lfc-chmod 750 /grid/gilda/tutorial/note.txt
```

\$ lfc-getacl /grid/gilda/tutorial/note.txt

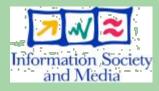

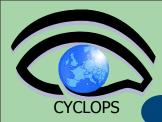

# Setting ACLs (I)

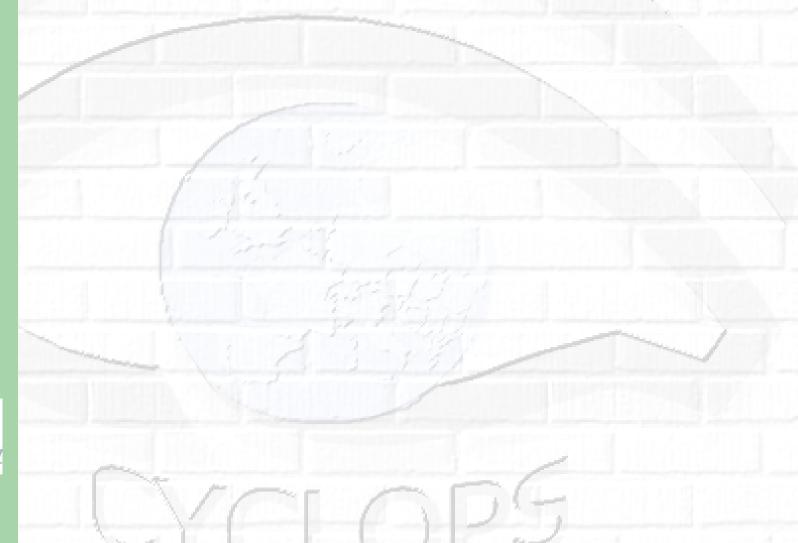

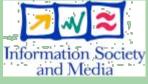

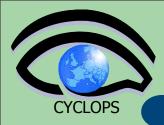

#### Set LFC directory/file access control list

lfc-setacl [-d] [-m] [-s] acl\_entries path...
where

acl\_entries is a comma separated list of entries. Each entry has colon separated fields: ACL type, id (uid or gid), permission.
 The entries look like:

user::perm
user:uid:perm
group::perm
group:gid:perm
mask:perm
other:perm
default:user::perm
default:user:uid:perm
default:group::perm
default:group:gid:perm
default:mask:perm

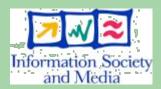

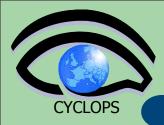

#### Set LFC directory/file access control list

lfc-setacl [-d] [-m] [-s] acl\_entries path...
where

acl\_entries is a comma separated list of entries. Each entry has colon separated fields: ACL type, id (uid or gid), permission.
 The entries look like:

user::perm
user:uid:perm
group::perm
group:gid:perm
mask:perm

other:perm
default:user::perm
default:user:uid:perm
default:group::perm
default:group:gid:perm
default:mask:perm

default:other:perm

user and group -> owner permission

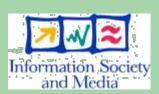

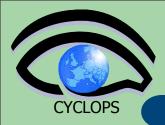

#### Set LFC directory/file access control list

lfc-setacl [-d] [-m] [-s] acl\_entries path...
where

acl\_entries is a comma separated list of entries. Each entry has colon separated fields: ACL type, id (uid or gid), permission.
 The entries look like:

user::perm

user:uid:perm

group::perm

group:gid:perm

mask:perm

other:perm

default:user::perm

default:user:uid:perm

default:group::perm

default:group:gid:perm

default:mask:perm

default:other:perm

user and group -> owner permission

•user:gid and group:gid -> specific

users and groups

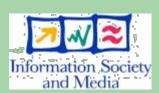

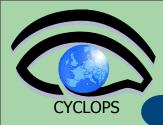

#### Set LFC directory/file access control list

lfc-setacl [-d] [-m] [-s] acl\_entries path...
where

acl\_entries is a comma separated list of entries. Each entry has colon separated fields: ACL type, id (uid or gid), permission.
 The entries look like:

user::perm user:uid:perm

group::perm

group:gid:perm

mask:perm

other:perm

default:user::perm

default:user:uid:perm

default:group::perm

default:group:gid:perm

default:mask:perm default:other:perm

user and group -> owner permission

•user:gid and group:gid -> specific

users and groups

mask -> maximum permissions to specific users/groups

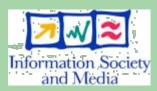

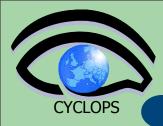

#### Set LFC directory/file access control list

lfc-setacl [-d] [-m] [-s] acl\_entries path...
where

acl\_entries is a comma separated list of entries. Each entry has colon separated fields: ACL type, id (uid or gid), permission.
 The entries look like:

user::perm
user:uid:perm
group::perm
group:gid:perm
mask:perm
other:perm
default:user::perm
default:user:uid:pe
default:group::perr

default:user:uid:perm
default:group::perm
default:group:gid:perm
default:mask:perm
default:other:perm

user and group -> owner permission

user:gid and group:gid -> specific users and groups

mask -> maximum permissions to specific users/groups

•default permissions (only for a directory) are inherited by the files or sub-directories of that dir

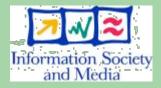

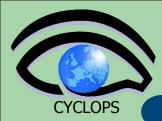

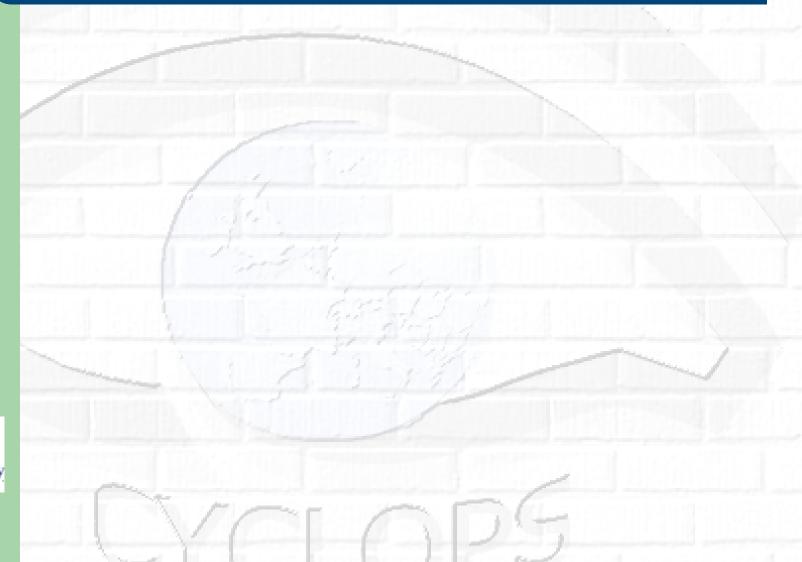

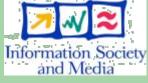

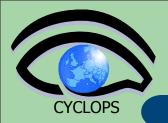

- path specifies the LFC pathname
- uid can be given as the DN or the corresponding numeric id.
- gid can be given as the VO name or the corresponding numeric id.
- perm can be expressed as a combination of characters rwx- or as a value between 0 and 7.

#### **OPTIONS**

- -d remove ACL entries. The "perm" field is ignored.
- -m modify existing ACL entries or add new entries.
- -s set the ACL entries. The complete set of ACL entries is replaced.

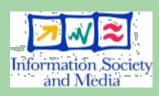

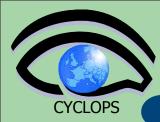

## **ACLs example**

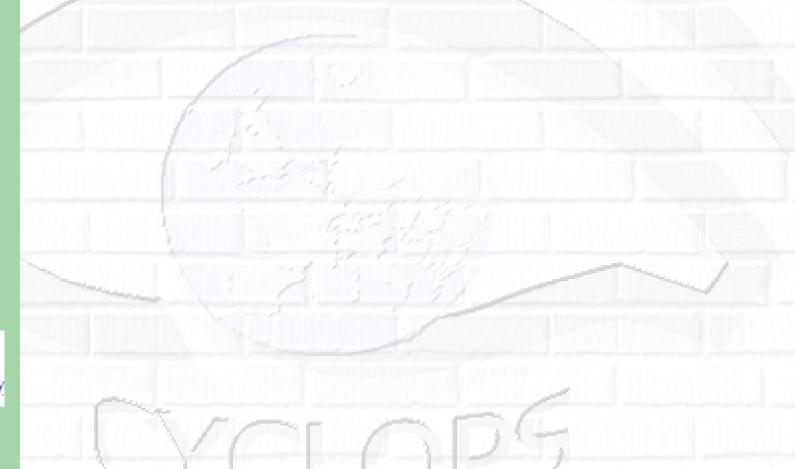

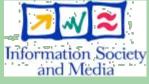

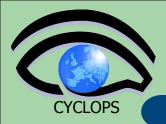

### **ACLs** example

#### Example

```
$ lfc-setacl -m u:'/C=IT/O=GILDA/OU=Personal
Certificate/L=INFN/CN=Diego Scardaci/
Email=diego.scardaci@ct.infn.it':rwx,g:tri
grid:r-x,m:rwx /grid/gilda/tutorial/
note.txt
```

```
$ lfc-getacl /grid/gilda/tutorial/note.txt
```

# group: gilda

user::rwx

other::---

user:/C=IT/O=GILDA/OU=Personal Certificate/L=INFN/ CN=Diego Scardaci/Email=diego.scardaci@ct.infn.it:rwx #effective:rwx

group::r-x #effective:r-x group:trigrid:r-x #effective:r-x mask::rwx

Information Society and Media

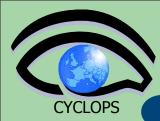

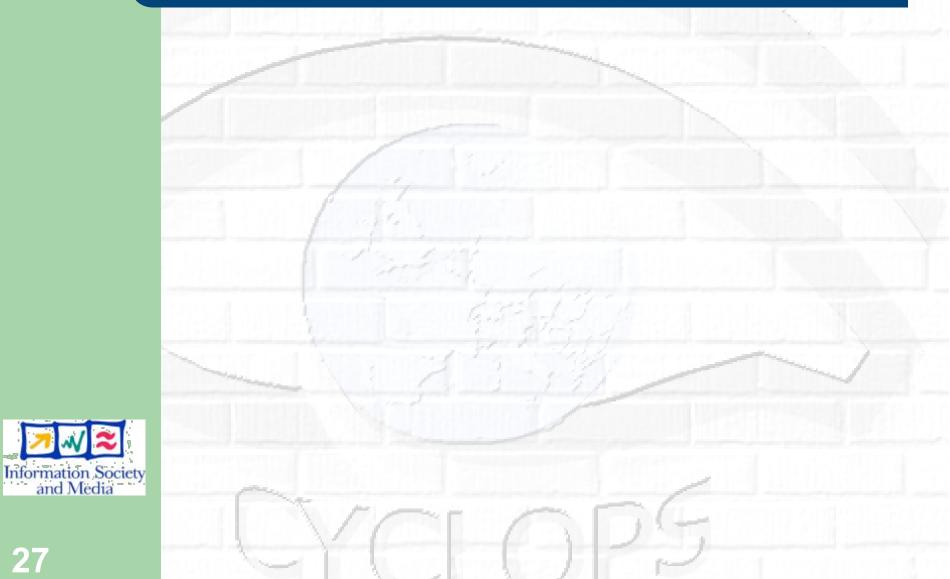

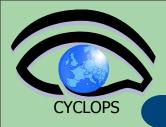

 Create an entry in your working FC directory. Take a look to the default permission of it.

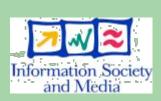

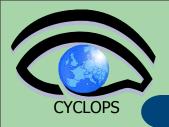

- Create an entry in your working FC directory. Take a look to the default permission of it.
- Change the permission in a way that only you (the owner) can delete the entry

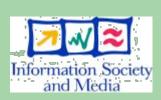

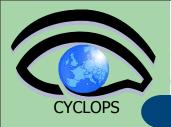

- Create an entry in your working FC directory. Take a look to the default permission of it.
- Change the permission in a way that only you (the owner) can delete the entry
- Ask your neighbor to delete that entry (he should not be able)

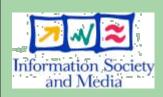

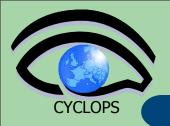

- Create an entry in your working FC directory. Take a look to the default permission of it.
- Change the permission in a way that only you (the owner) can delete the entry
- Ask your neighbor to delete that entry (he should not be able)
- Ask again your neighbor his DN and add it as an ACL entry granting full permission.

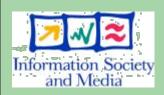

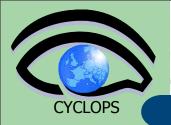

- Create an entry in your working FC directory. Take a look to the default permission of it.
- Change the permission in a way that only you (the owner) can delete the entry
- Ask your neighbor to delete that entry (he should not be able)
- Ask again your neighbor his DN and add it as an ACL entry granting full permission.
- Ask now to delete it (it should be able to do that now) – delete with lcg-del -s STORAGEHOST

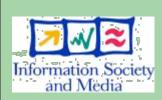